## **Storicizzazione Fase di Programmazione**

- **[Breve Descrizione](#page-0-0)**
- [Flusso Principale](#page-0-1)

## <span id="page-0-0"></span>Breve Descrizione

Questa funzionalità consente agli utenti amministratori di poter storicizzare, e quindi salvare, le informazioni legate agli obiettivi censiti in fase di programmazione, al fine di analizzare successivamente l'eventuale loro evoluzione nell'arco dell'anno o in un determinato periodo.

Le informazioni che vengono storicizzate riguardano le caratteristiche della scheda obiettivo, le associazioni con i referenti, le associazioni con KPI e/o Attività, le eventuali risorse economiche e i link presenti tra gli obiettivi strategici e potranno essere consultate tramite la reportistica avanzata Sprint-OnDemand.

## <span id="page-0-1"></span>Flusso Principale

- 1. L'utente con ruolo 101 accede su Sprint e viene reindirizzato sull'Home di MySprint
- 2. Accede al Piano e clicca sul pulsante **Disattiva** in corrispondenza della fase di programmazione.

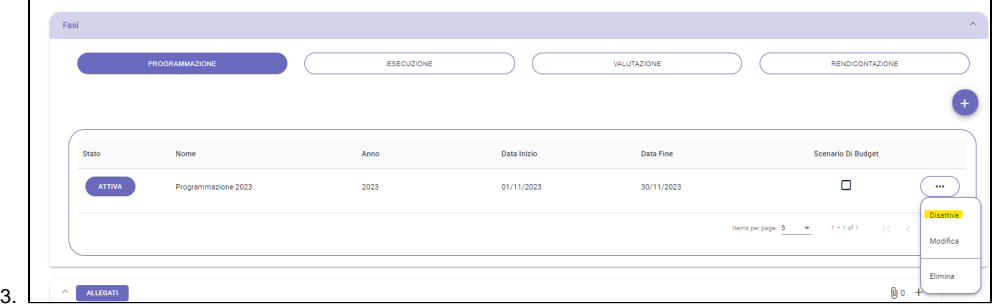

4. Al termine, viene chiusa la fase di programmazione e viene mostrata una notifica di avvenuta disattivazione e storicizzazione. **NB:** Non è possibile chiudere la fase di programmazione se sono presenti obiettivi in stato diverso da Approvata.